# Memprediksi Harga Komoditas Cabe Menggunakan Metode Backpropagation Di Wilayah Kota Payakumbuh

Allans Prima Aulia<sup>1</sup>, Yuhandri<sup>2</sup>, Fhajri Arye Gemilang<sup>1</sup> <sup>1</sup>Universitas Fort De Kock Bukittinggi, Indonesia <sup>2</sup>Universitas Putra Indonesia YPTK Padang, Indonesia [allans1406@gmail.com,](mailto:allans1406@gmail.com) <sup>2</sup>yuhandri.yunus@gmail.com, fhajri.gemilang@gmail.com

#### **Abstrak**

Cabe merupakan salah satu bumbu dapur yang dibutuhkan mayoritas masyarakat Indonesia. Kebutuhan yang tinggi tersebut berdampak terhadap harga komoditas pertanian yang satu ini menjadi sangat fluktuatif. Penelitian ini menggunakan metode *backpropagation* untuk memprediksi harga komoditas cabe di Kota Payakumbuh dengan data bersumber dari BPS Kota Payakumbuh. Data yang digunakan adalah data harga cabe mingguan pada rentang waktu 2014 hingga 2019. Variabel data disusun ke bentuk *time series* dengan 4 nilai *input* dari masing-masing minggu per tahun, dan 1 nilai target. Dari hasil pengujian diperoleh nilai *MSE* (*Mean Squared Error*) sebesar 0,00118 dengan akurasi prediksi sebesar 98,56%. Hasil penelitian ini dapat membuktikan bahwa Jaringan Syaraf Tiruan menggunakan metode *backpropagation* dapat memprediksi harga komoditas cabe di Kota Payakumbuh dengan tingkat akurasi yang baik, sehingga dapat digunakan untuk tahun berikutnya.

**Kata Kunci**: Kecerdasan Buatan, Jaringan Syaraf Tiruan, Propagasi Balik, Prediksi Harga, Prediksi Cabe.

## **Abstract –**

*Chili is one of the spices needed by the majority of Indonesian people. These high needs have an impact on the price of this agricultural commodity which has become very fluctuated. This study, uses the backpropagation method to predict chilli prices in Payakumbuh City, with data sourced from the Badan Pusat Statistik Kota Payakumbuh. The data format are weekly chilli price data for the period 2014 to 2019. Data variables are arranged into time series forms with 4 input values from each week per year, and 1 target value. From the test results obtained the MSE value (Mean Squared Error) of 0.00118 with prediction accuracy of 98.56%. The results of this study can prove that Artificial Neural Networks using the backpropagation method can predict commodity prices for chilli in Payakumbuh City with a good level of accuracy, so that it can be used for the following year.*

## *Keywords: Artificial Intelligence, Artificial Neural Networks, Reverse Propagation, Price Prediction, Chili Prediction.*

# **PENDAHULUAN**

Teknologi informasi telah mengambil peran penting dalam kehidupan manusia. Hampir seluruh sendi kehidupan manusia dewasa ini telah melibatkan teknologi informasi. Salah satu produk teknologi informasi yang lazim digunakan manusia adalah sistem informasi. Sistem informasi membantu manusia dalam mendapatkan informasi sebagai acuan untuk mengambil keputusan.Sebab kebutuhan manusia yang tinggi akan sebuah informasi, sistem informasi pun berkembang cepat. Menyesuaikan kebutuhan dan harapan dari manusia sebagai penggunanya. Sajian-sajian informasi dapat berupa data-data prediksi yang akan membantu *user* dalam mengambil keputusan. Salah satu contohnya adalah sistem informasi prediksi cuaca yang telah memberi banyak manfaat pada manusia. Begitu pula dengan sistem prediksi harga saham yang

33 memberi andil besar pada pelaku perdagangan.Di sisi lain, cabe merupakan salah satu bumbu dapur yang dibutuhkan mayoritas masyarakat Indonesia. Kebutuhan yang tinggi tersebut berdampak terhadap harga komoditas pertanian yang satu ini menjadi sangat fluktuatif. Fluktuasi harga komoditas cabe di Indonesia kerap berdampak bagi inflasi. Kondisi ini tak selalu memberi efek yang baik bagi petani maupun pembeli. Ketika harga cabe terlalu rendah, petani akan mengalami kerugian, sebaliknya ketika harga terlalu mahal maka pembeli dirugikan.Permasalahan fluktuasi harga komoditas cabe tentu tidak lepas dari hukum pasar, yakni *supply and demand*. Ketika permintaan tinggi sementara ketersediaan barang rendah maka harga akan mahal, begitupun sebaliknya ketika permintaan rendah dan ketersediaan barang tinggi maka harga akan murah. Karenanya,pemerataan *supply* terhadap

*demand* menjadi suatu kebutuhan untuk stabilitas harga di pasaran.

Permasalahan *gap* antara permintaan dan ketersediaan barang ini tentunya dapat dipelajari dengan data-data pasar di masa lampau. Dari sajian data tersebut dapat dipelajari tentang faktor-faktor yang menyebabkan pasokan cabe tinggi maupun rendah. Begitu pula dengan grafik permintaan yang dapat dipelajari pola serta penyebab perubahannya. Sehingga selanjutnya diharapkan didapat sebuah metode penyelesaian untuk kestabilan permintaan serta ketersediaan cabe, yang kemudian akan berdampak pada stabilitas harga.Metode *backpropagation* dapat digunakan untuk mempelajari pola penyebaran penyakit Demam Berdarah *Dengue* (DBD) di kota Ambon. Dari 82 data yang digunakan, 62 data digunakan untuk pelatihan sementara 20 data dipakai sebagai *data testing*. Data yang dipakai adalah data Demam Berdarah *Dengue* (DBD) periode 2011-2015 di kota Ambon. Hasil penelitian memperoleh akurasi sebesar 90%, arsitektur jaringan terbaik dari satu *hidden layer* denganjumlah *neuron* sebanyak 25 *neuron* dan algoritma pelatihan terbaik yaitu dengan menggunakan *learning rate* sebesar 0,4 dengan MSE 0,0099 (Lesnussa, Sinay and Idah, 2017)

*Backpropagation* mendapatkan akurasi sebesar 91,72% pada kasus klasifikasi suara jantung. Penelitian ini menggunakan input data berupa *file* suara jantung berformat .MP3 dari *web*, masing-masing *file* berbeda ukuran dan durasi suaranya. Dari data *file* suara jantung tersebut, metode *backpropagation* terbukti mampu mengklasifikasi dengan baik kondisi jantung normal dan abnormal (Nur Hudha Wijaya, Indah Soesanti, 2017). Prediksi volume produksi minyak sawit nasional dengan *backpropagation* memperoleh akurasi yang sangat baik, yakni 99,98%. Data yang digunakan merupakan data historikal produksi sawit nasional

periode tahun 1967-2015 yang bersumber dari Ditjenbun, serta data USDA tahun 2016. Dari data historikal tersebut kemudian ditentukan nilai minimum, maksimum, rata-rata, median, dan nilai akhir untuk pemodelan pola perubahan volume produksi sawit nasional (Pamungkas *et al.*, 2018). Metode backpropagation mendapatkan akurasi 99% untuk prediksi penerima beasiswa. Data yang digunakan pada penelitian bersumber dari Universitas Amikom Yogyakarta. Dari keseluruhan 3.000 *dataset* yang digunakan, 2.250 dipakai untuk *data training*, dan 750 *dataset* lainnya untuk *data testing*. Nilai *error* terendah diperoleh sebesar 0,0001 pada *epoch* 329 dengan menggunakan *learning rate* sebesar 0,2 dan momentum 0,2 serta konfigurasi *hidden layer* sebanyak satu *layer*, jumlah *neuron* 25 buah (Pujianto, Kusrini and Sunyoto, 2018).

Algoritma *backpropagation* memperoleh akurasi 97,92% untuk memprediksi harga komoditi pangan di Kota Palu. Data yang digunakan bersumber dari Dinas Pertanian Provinsi Sulawesi Tengah. Dalam laporan penelitian ini diprediksi fluktuasi harga kebutuhan pokok pada tahun 2016 berdasarkan data tahun 2015. Prediksi fluktuasi dibuat per bulan dimana rentang waktu januari-maret diperoleh akurasi sebesar 97,41% , sedangkan periode januaridesember diperoleh akurasi 97,92% (Peole, Ratianingsih and Lusiyanti, 2018).

# **METODOLOGI PENELITIAN**

Sistematika tahapan penelitian akan membimbing peneliti agar tetap terukur dan terarah dalam melaksanakan kegiatan penelitian sehingga tujuan yang telah ditetapkan dapat dicapai. Dalam penelitian "Prediksi Harga Komoditas Cabe Menggunakan Algoritma *Backpropagation* pada Wilayah Kota Payakumbuh" ini, kerangka kerja yang disiapkan digambarkan pada gambar 1.

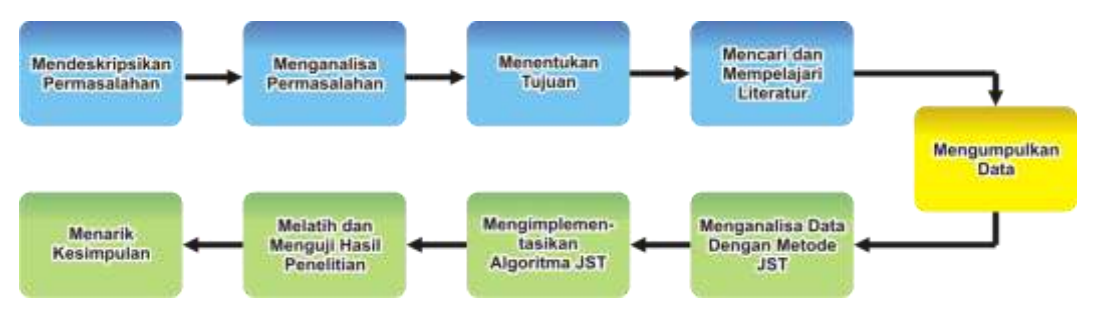

**Gambar 1 : Kerangka Kerja Penelitian**

Berdasarkan kerangka kerja penelitian pada gambar 3.1, dapat diuraikan tahapan-tahapan penelitian sebagai berikut :

1. Mendeskripsikan permasalahan

Permasalahan yang penulis temukan dideskripsikan secara jelas sehingga akan terlihat pokok dari masalah tersebut. Bagian ini merupakan tahapan mendasar yang menentukan untuk tahapan-tahapan selanjutnya. Di dalam deskripsi masalah ini juga ditentukan batasan masalah serta ruang lingkup yang menjadi objek penelitian. Penentuan batasan masalah dan ruang lingkup ditujukan untuk memfokuskan penelitian pada batasan yang ditetapkan.

2. Menganalisa permasalahan

Setelah masalah dideskripsikan, selanjutnya dilakukan analisis terhadap permasalahan tersebut. Langkah analisis ini bertujuan untuk benar-benar memahami permasalahan yang telah ditetapkan batasan dan ruang lingkupnya pada tahap awal. Analisis dan pemahaman yang baik terhadap permasalahan akan mempengaruhi solusi yang dihasilkan.

3. Menentukan tujuan

Setelah menganalisa permasalahan, diperoleh sebuah pemahaman terhadap permasalahan yang ada. Menentukan tujuan dimaksudkan agar solusi yang hendak dicapai ditentukan dengan jelas dan terukur. Solusi tersebut diharapkan benar-benar bisa menyelesaikan permasalahan yang ada.

4. Mencari dan mempelajari literatur

Untuk mencapai tujuan yang telah ditetapkan, selanjutnya dicari literatur-literatur yang berhubungan sehingga dapat digunakan. Kemudian literatur-literatur tersebut dipelajari untuk menemukan keterkaitannya dengan permasalahan yang ditemukan. Literatur-literatur yang memiliki keterkaitan akan dipakai untuk membantu peneliti dalam mencapai tujuan penelitian.

Literatur bersumber dari perpustakaan Universitas Putra Indonesia "YPTK" padang, berupa laporan penelitian JST dengan metode *backpropagation*. Literatur lainnya berupa bukubuku JST metode *backpropagation* dan jurnaljurnal dari *website* (internet). Sumber-sumber tersebut digunakan dengan mempertimbangkan relevansi permasalahan serta kredibilitas sumber yang akan dimuat dalam laporan penelitian ini.

5. Pengumpulan data

Pengumpulan data bertujuan untuk data pelatihan (*training*) dan data pengujian (*testing*) dalam implementasi metode *backpropagation*. Dalam JST dengan metode *backpropagation*, jumlah data yang dapat dikumpulkan akan berdampak signifikan terhadap *output* yang dihasilkan. Semakin banyak data yang

dikumpulkan maka akan semakin baik pula JST mempelajari dan menyelesaikan permasalahan yang ada.

Data yang dikumpulkan berupa data akurat yang selanjutnya dibagi menjadi set data pelatihan dan set data pengujian. Set data pelatihan digunakan untuk melatih jaringan, sementara set data pengujian digunakan setelah set pelatihan selesai. Set data pengujian ini akan menunjukkan hasil kemampuan JST memecahkan permasalahan yang belum dipelajari ketika *input* dimasukkan.

6. Menganalisa data dengan metode JST

Tahapan ini bertujuan untuk menganalisis dan memahami teknik prediksi yang akan digunakan pada data yang telah terkumpul. Analisis meliputi pemahaman terhadap nilai *input*, proses dan *output* yang diharapkan. Pada tahapan ini juga ditentukan arsitektur JST yang dipakai, serta algoritma pelatihan yang akan digunakan untuk set *training* JST.

7. Mengimplementasikan algoritma JST

Setelah analisis analisis data dilakukan, tahapan selanjutnya adalah mengimplementasikan algoritma JST. Implementasi algoritma JST sesuai dengan arsitektur jaringan serta algortima pelatihan yang telah ditentukan pada tahap sebelumnya. Implementasi algoritma JST secara umum dilakukan dengan tahapan-tahapan utama sebagai berikut :

- a. Pengambilan *input*
- b. Penelusuran *error*
- c. Penyesuaian bobot

8. Melatih dan menguji hasil penelitian

Tahapan melatih dan menguji hasil penelitian ini akan menunjukkan nilai akurasi prediksi yang dihasilkan oleh sistem. Data yang telah dikumpulkan pada tahap sebelumnya dilatih sesuai algoritma *training* yang dipilih, kemudian dilakukan pengujian prediksi. Pengujian prediksi menggunakan metode *backpropagation* untuk data sampel yang telah ada.

Langkah-langkah yang dilakukan pada tahapan pengujian adalah sebagai berikut :

- a. Pengolahan data secara manual menggunakan algoritma *backpropagation*.
- b. Data yang sama dengan tahap (a) selanjutnya diuji dengan komputerisasi menggunakan software Matlab R2011b, dengan algoritma *backpropagation*.
- c. Membandingakan hasil pengujian yang didapat secara manual dengan

hasil pengujian dengan Matlab R2011b.

- d. Menguji hasil pengolahan data secara komputerisasi pada Matlab R2011b dengan data yang lebih lengkap menggunakan beberapa model jaringan.
- 9. Menarik kesimpulan

Tahapan terakhir dalam kerangka kerja penelitian ini adalah menarik kesimpulan. Penarikan kesimpulan didasarkan pada studi pustaka, pembahasan permasalahan analisis hasil penelitian. Kesimpulan yang diperoleh berupa nilai prediksi harga komoditas cabe di wilayah Kota Payakumbuh. Dari nilai prediksi ini dapat diketahui tingkat akurasi prediksi menggunakan JST dengan algoritma backpropagation.

## **ANALISA DAN HASIL**

Pada penelitian ini, digunakan data harga komoditas cabe di Kota Payakumbuh pada

rentang waktu 2014 hingga 2018 yang bersumber dari Badan Pusat Statistik (BPS) Kota Payakumbuh. Proses pengambilan data dilakukan dengan mengirimkan surat permohonan permintaan data untuk penelitian ke BPS Kota Payakumbuh, selanjutnya data diberikan dalam format .xlsx. Sajian data yang termuat dalam dokumen *spreadsheet* dari BPS Kota Payakumbuh berupa rekap harga mingguan komoditas cabe di Kota Payakumbuh.

Jumlah data yang akan digunakan dalam penelitian ini adalah 265 data harga komoditas cabe dalam sajian per minggu. Dari sumbernya, data BPS terdiri dari 21 item harga komoditas yang disajikan per minggu. Karena dalam penelitian ini penulis hanya melakukan prediksi pada komoditas cabe, maka diambil 1 item saja yaitu cabe keriting kampung.

Berikut ini adalah data harga komoditas cabe di Kota Payakumbuh pada tahun 2014, yang akan menjadi *input* pertama (*x1*) pada sistem prediksi :

| N <sub>0</sub>          | <b>Bulan</b> | Minggu ke-     | Harga<br>(Rp/Kg) | No              | Bulan     | Minggu ke               | Harga<br>(Rp/Kg) |
|-------------------------|--------------|----------------|------------------|-----------------|-----------|-------------------------|------------------|
| $\mathbf{1}$            | Januari      | 1              | 40000            | $28\,$          | Juli      | $\overline{2}$          | 14000            |
| $\overline{2}$          |              | $\overline{2}$ | 42000            | 29              |           | 3                       | 16000            |
| $\overline{\mathbf{3}}$ |              | 3              | 46000            | 30              |           | 4                       | 14000            |
| $\overline{4}$          |              | 4              | 28000            | 31              |           | 5                       | 14000            |
| $\overline{5}$          |              | 5              | 40000            | 32              | Agustus   | $\mathbf{1}$            | 18000            |
| 6                       | Februari     | 1              | 36000            | $\overline{33}$ |           | $\overline{c}$          | 18000            |
| 7                       |              | $\overline{c}$ | 34000            | 34              |           | 3                       | 22000            |
| 8                       |              | 3              | 28000            | 35              |           | 4                       | 24000            |
| $\boldsymbol{9}$        |              | $\overline{4}$ | 26000            | 36              | September | $\mathbf{1}$            | 22000            |
| 10                      | Maret        | 1              | 26000            | 37              |           | $\sqrt{2}$              | 28000            |
| 11                      |              | $\overline{2}$ | 24000            | 38              |           | 3                       | 36000            |
| 12                      |              | 3              | 24000            | 39              |           | $\overline{\mathbf{4}}$ | 44000            |
| 13                      |              | $\overline{4}$ | 20000            | 40              |           | $\overline{5}$          | 55000            |
| 14                      | April        | 1              | 18000            | 41              | Oktober   | $\mathbf{1}$            | 56000            |
| 15                      |              | $\overline{c}$ | 17000            | 42              |           | $\overline{2}$          | 43000            |
| 16                      |              | 3              | 17000            | 43              |           | 3                       | 48000            |
| 17                      |              | 4              | 16000            | 44              |           | 4                       | 40000            |
| 18                      |              | 5              | 20000            | 45              | November  | 1                       | 42000            |
| 19                      | Mei          | 1              | 20000            | 46              |           | $\overline{c}$          | 56000            |
| 20                      |              | $\overline{2}$ | 20000            | 47              |           | 3                       | 44000            |
| 21                      |              | $\overline{3}$ | 14000            | 48              |           | 4                       | 56000            |
| 22                      |              | $\overline{4}$ | 16000            | 49              | Desember  | 1                       | 44000            |
| 23                      | Juni         | 1              | 16000            | 50              |           | $\overline{2}$          | 44000            |
| 24                      |              | $\overline{2}$ | 13000            | 51              |           | $\overline{3}$          | 36000            |
| 25                      |              | 3              | 14000            | 52              |           | $\overline{4}$          | 44000            |
| 26                      |              | $\overline{4}$ | 14000            | 53              |           | 5                       | 44000            |

Tabel 1 Data Harga Cabe Tahun 2014

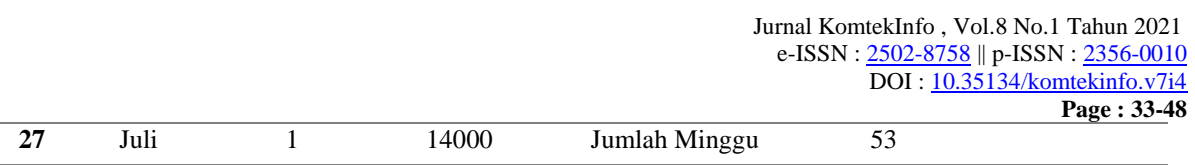

Di bawah ini adalah data harga komoditas cabe di Kota Payakumbuh pada tahun 2015 dengan sumber data BPS Kota Payakumbuh, yang akan menjadi *input* kedua (*x2*) pada sistem prediksi, ditunjukkan pada tabel 2.

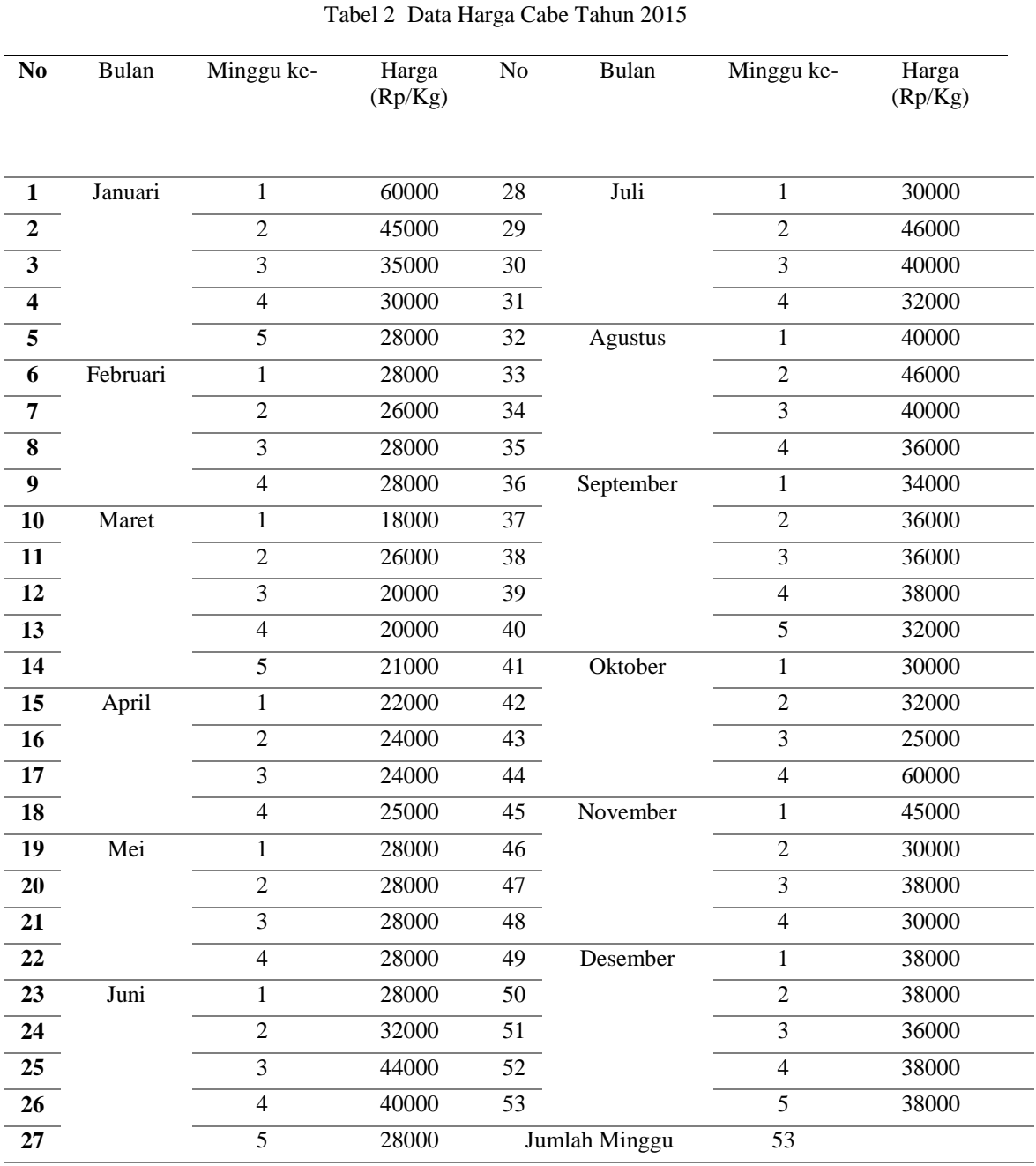

Di bawah ini adalah data harga komoditas cabe di Kota Payakumbuh pada tahun dengan sumber data BPS Kota Payakumbuh, yang akan menjadi *input* ketiga (*x3*) pada sistem prediksi, ditunjukkan pada tabel 3.

LPPM Universitas Putra Indonesia YPTK Padang

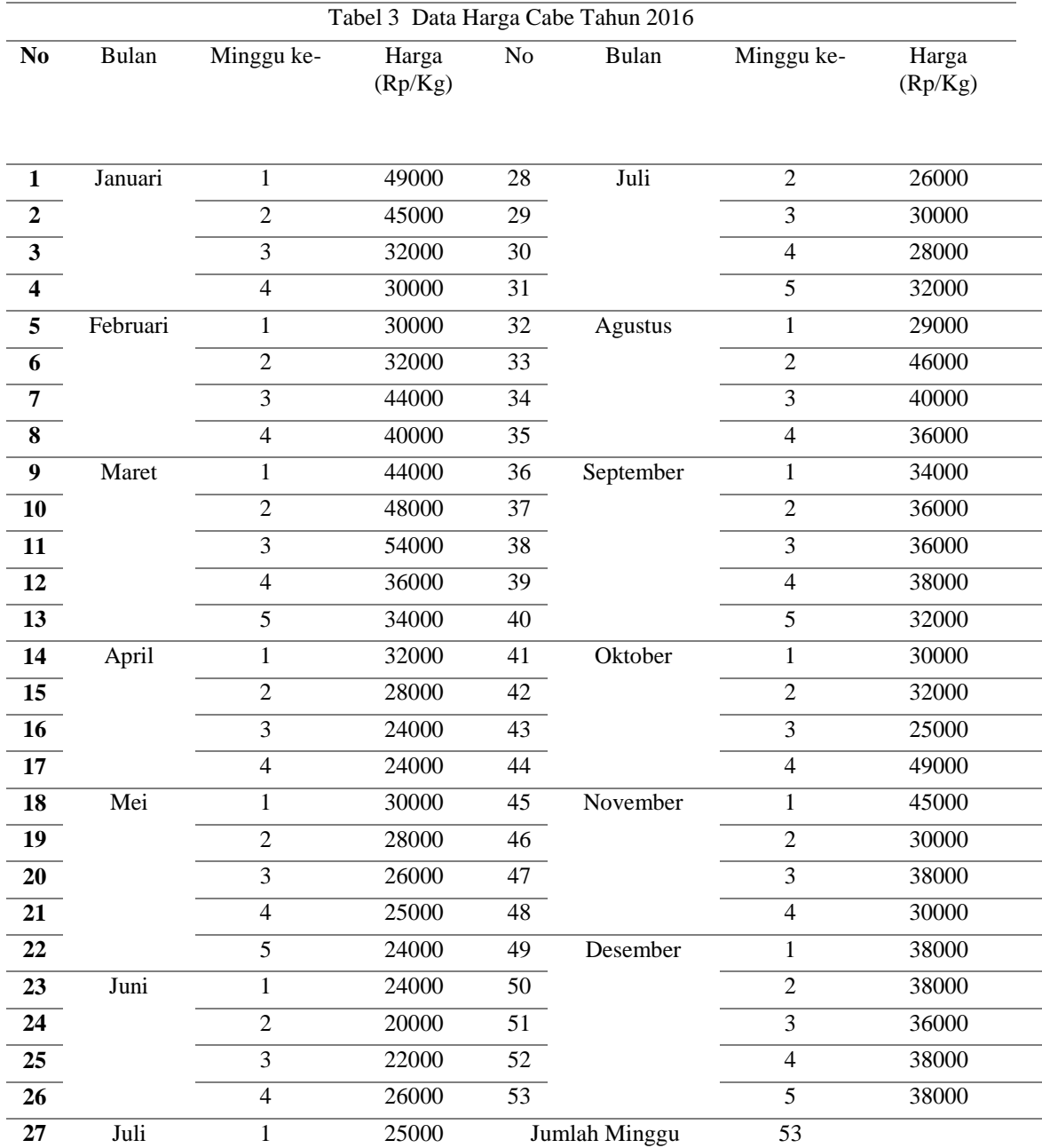

Di bawah ini adalah data harga komoditas cabe di Kota Payakumbuh pada tahun 2017 dengan sumber data BPS Kota Payakumbuh, yang akan menjadi *input* keempat (*x4*) pada sistem prediksi, ditunjukkan pada tabel 4.

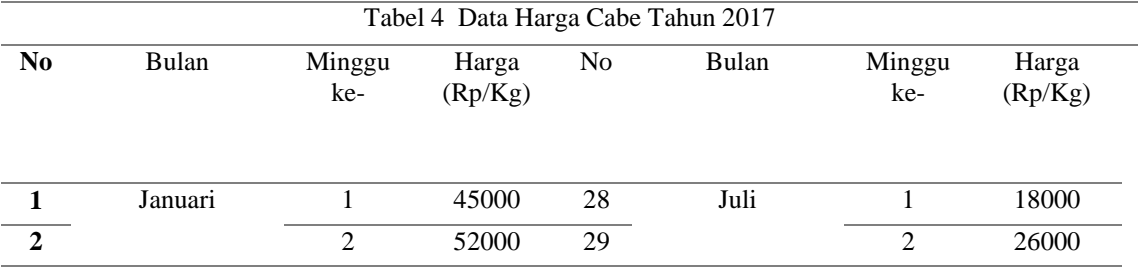

## Jurnal KomtekInfo , Vol.8 No.1 Tahun 2021 e-ISSN : <u>2502-8758</u> || p-ISSN : <u>2356-0010</u> DOI [: 10.35134/](http://lppm.upiyptk.ac.id/ojsupi/index.php/KOMTEKINFO)komtekinfo.v7i4

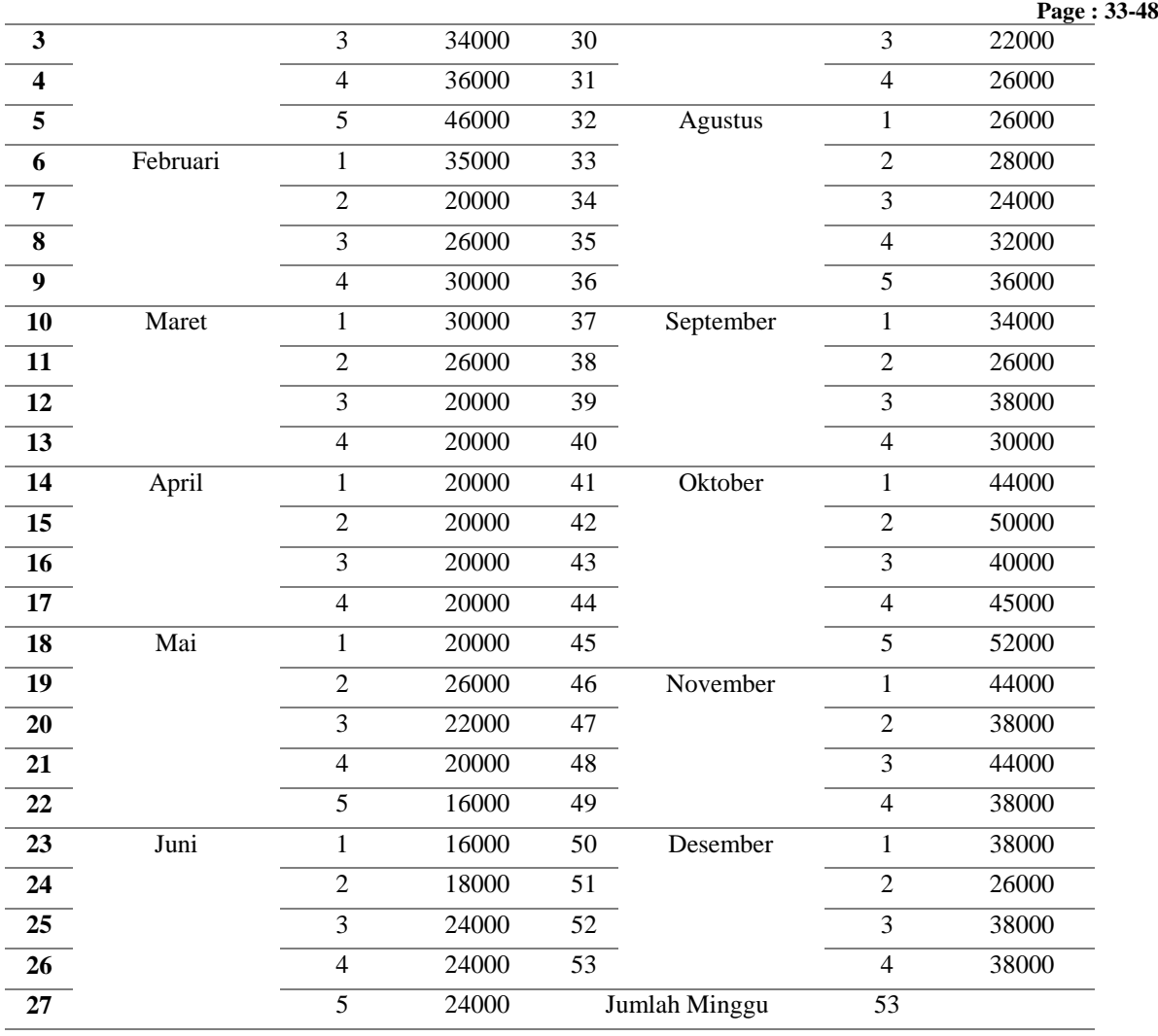

Di bawah ini adalah data harga komoditas cabe di Kota Payakumbuh pada tahun 2018 dengan sumber data BPS Kota Payakumbuh, yang akan menjadi target *output* (*T*) pada sistem prediksi, ditunjukkan pada tabel 5.

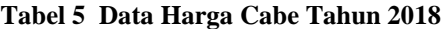

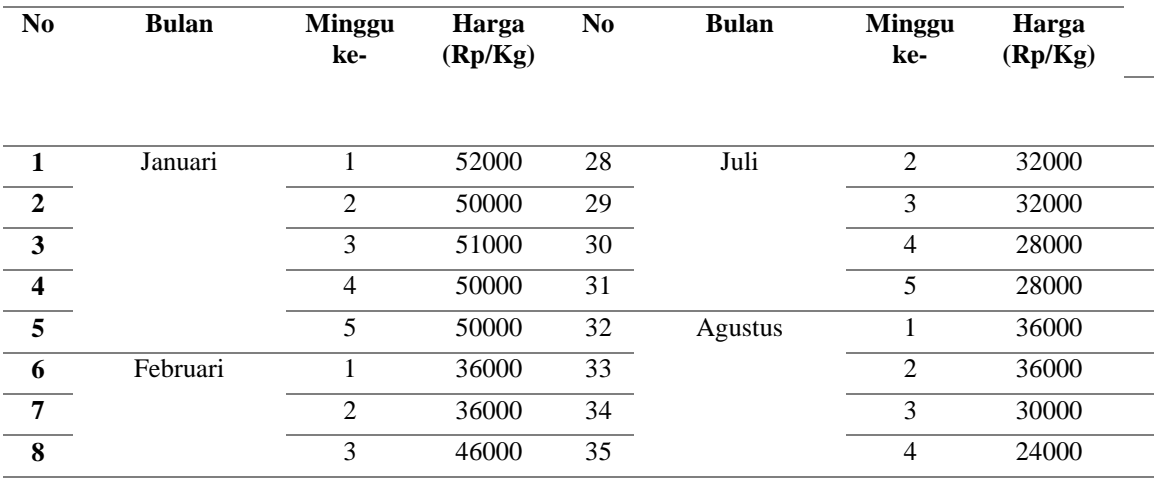

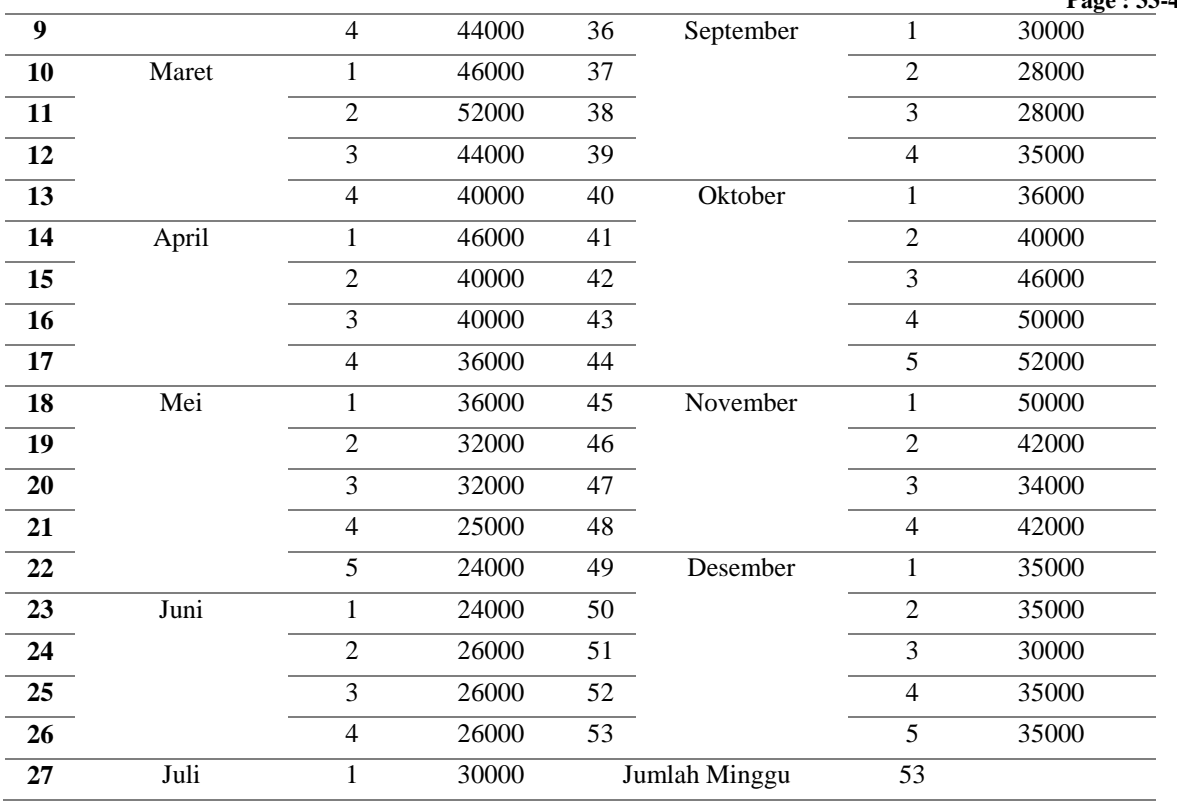

Pada sistem prediksi harga komoditas cabe menggunakan metode *backpropagation* ini, digunakan fungsi aktivasi *sigmoid biner* yang sejatinya tidak pernah mencapai angka 0 s.d. 1. Oleh karena itu, pada data harga komoditas cabe yang diperoleh dari BPS Kota Payakumbuh perlu dilakukan normalisasi untuk dapat diterapkan pada sistem prediksi menggunakan metode *backpropagation*. Proses normalisasi data harga dilakukan dengan mengubah data-data harga tersebut menjadi *range* 0,1 s.d. 0,9 dengan menggunakan persamaan sebagai berikut :

$$
X' = \frac{0.8(x - a)}{b - a} + 0.1
$$

Keterangan : *X*" = Data setelah

normalisasi

 $0.8$  = Ketetapan *x* = Data sebelum normalisasi (data asli)

 $a =$  Nilai data input asli tertinggi *b =* Nilai data input asli terendah

Untuk memudahkan proses normalisasi data yang akan digunakan pada tahap pelatihan jaringan maupun pengujian jaringan, maka data asli yang terpisah per tahun digabung menjadi satu tabel. Setelahnya, masing-masing input akan ditentukan nilai tertinggi dan terendahnya ( *a* dan *b* ) untuk proses normalisasi data. Dari 53 minggu data yang ada, data harga cabe sebanyak 43 minggu akan digunakan dalam proses pelatihan jaringan, sementara 10 data lainnya akan digunakan sebagai data pengujian.Dari proses perhitungan terhadap semua data harga cabe per minggu di Kota Payakumbuh dengan total data harga cabe sebanyak 53 data, maka diperoleh hasil data harga cabe setelah normalisasi seperti dimuat dalam tabel 7 berikut ini :

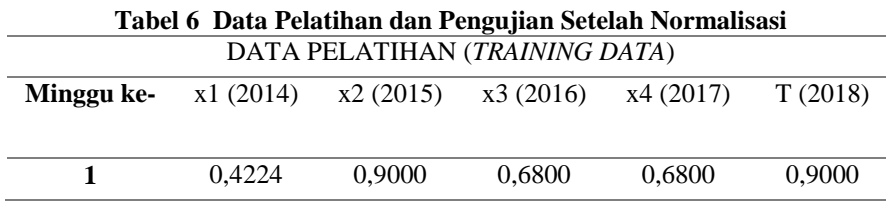

#### Jurnal KomtekInfo , Vol.8 No.1 Tahun 2021 e-ISSN : <u>2502-8758</u> || p-ISSN : <u>2356-0010</u> DOI [: 10.35134/](http://lppm.upiyptk.ac.id/ojsupi/index.php/KOMTEKINFO)komtekinfo.v7i4 **Page : 33-48**

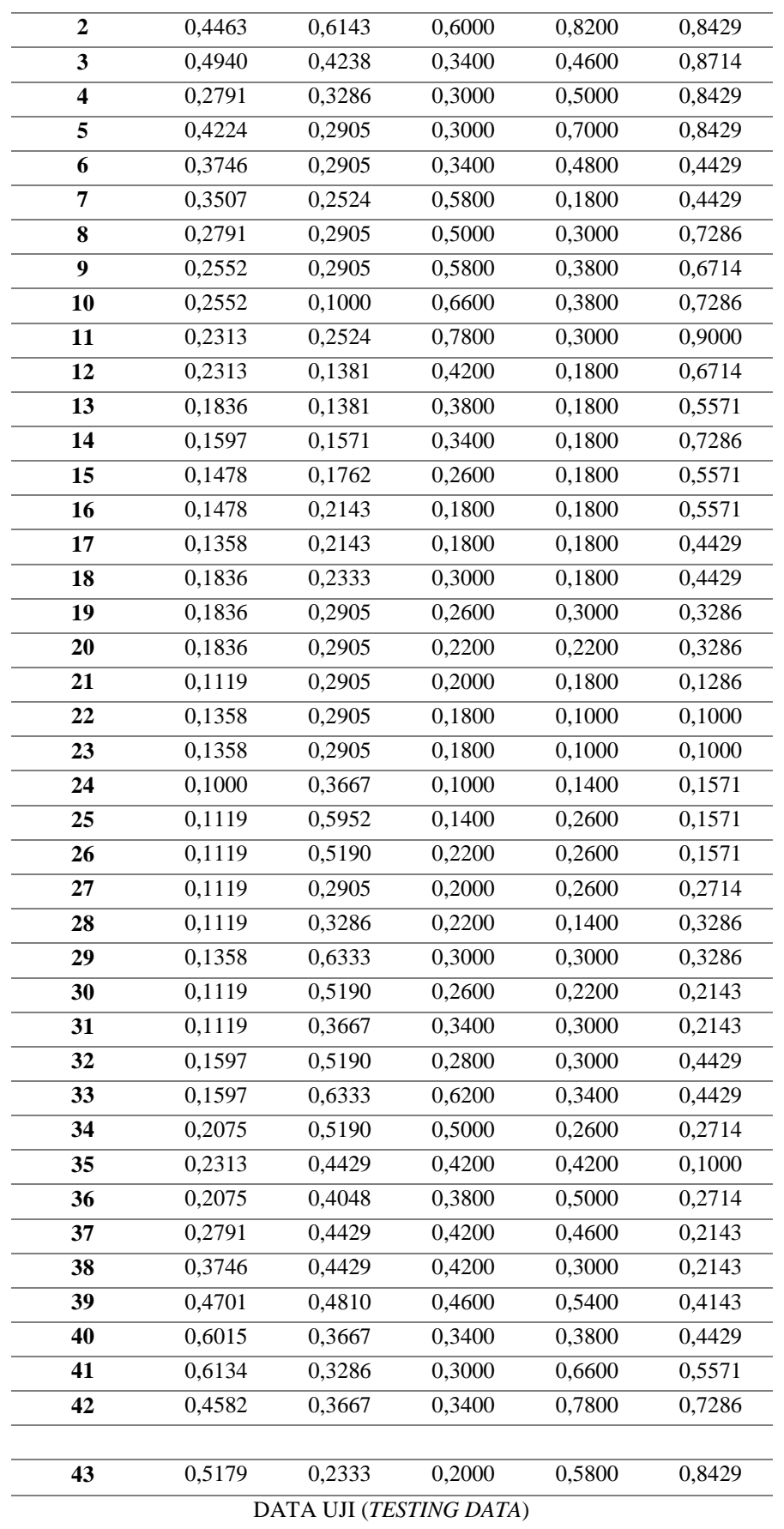

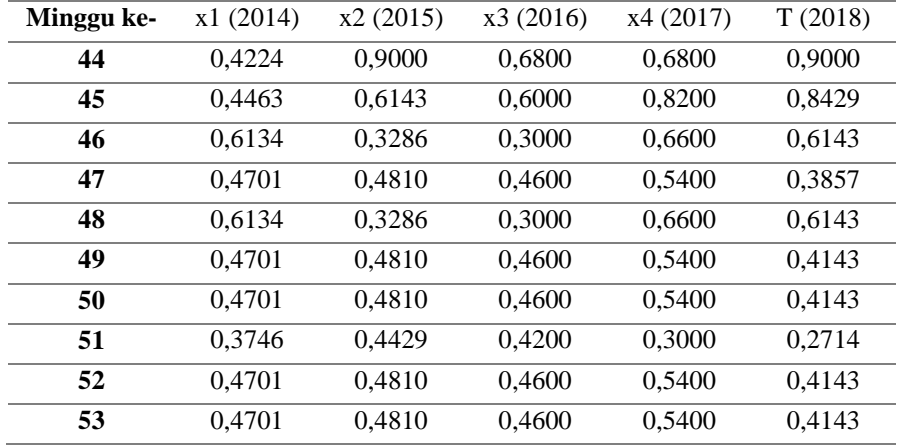

**Tabel 7 Hasil Prediksi Jaringan Saraf Tiruan**

| <b>Bulan</b>              | <b>Minggu</b><br>ke- | <b>Target</b> | Output | <b>Error</b> | <b>Hasil</b><br><b>Prediksi</b> | Harga<br><b>Aktual</b> | <b>Selisih</b> |
|---------------------------|----------------------|---------------|--------|--------------|---------------------------------|------------------------|----------------|
| Januari,                  | 1                    | 0,8800        | 0,8808 | $-0,0008$    | 51328                           | 52000                  | $-672$         |
| Februari,<br><b>Maret</b> | $\overline{2}$       | 0,8000        | 0,8018 | $-0,0018$    | 48563                           | 50000                  | $-1437$        |
| (2018)                    | 3                    | 0.8300        | 0.8333 | $-0,0033$    | 49666                           | 51000                  | $-1335$        |
|                           | 4                    | 0.8000        | 0,8281 | $-0.0281$    | 49484                           | 50000                  | $-517$         |
|                           | 5                    | 0,8000        | 0,8224 | $-0,0224$    | 49284                           | 50000                  | $-716$         |
|                           | 6                    | 0.6400        | 0.6514 | 0.0114       | 43299                           | 36000                  | 7299           |
|                           | 7                    | 0.6400        | 0.6499 | 0.0099       | 43194                           | 36000                  | 7194           |
|                           | 8                    | 0.7700        | 0.7603 | 0.0087       | 48115                           | 46000                  | 2115           |
|                           | 9                    | 0.7400        | 0,7365 | 0,0035       | 47678                           | 44000                  | 3678           |
|                           | 10                   | 0,7700        | 0,7655 | 0,0045       | 48444                           | 46000                  | 2444           |

Dari hasil perhitungan manual yang dilakukan pada 10 sampel data seperti yang dimuat pada tabel 4.20 terlihat bahwa terdapat selisih harga pada kisaran -1437 rupiah hingga 7299 rupiah. Selisih harga ini relatif baik sehingga memberikan indikasi bahwa metode *backpropagation* dengan arsitektur 4 – 8 – 1 mampu melakukan prediksi harga cabe dengan baik.Perhitungan manual dilakukan pada 10 minggu awal pada tiap tahun input dan target yang berkisar pada bulan Januari hingga Maret. Dari hasil perhitungan didapat bahwa nilai keluaran berselisih tidak terlalu jauh dengan target harga aktual. Selisih tertinggi terjadi pada minggu keenam dimana terjadi perbedaan harga sebanyak 7299 rupiah. Sementara selisih terendah

terjadi pada minggu keempat dimana terjadi perbedaan hanya pada -517 rupiah. rupiah.

## **Hasil Pengujian**

Sebanyak 43 data harga cabe di Kota Payakumbuh akan digunakan dalam pelatihan JST dengan arsitektur 4-10-1. Data harga cabe mingguan tahun 2014,2015,2016, dan 2017 akan digunakan sebagai *input*, sementara data harga cabe mingguan pada tahun 2018 dijadikan sebagai target.

Proses implementasi dilakukan dengan menggunakan *GUI* untuk memudahkan pengguna dalam merubah parameter pelatihan. Tampilan *GUI* sistem prediksi cabe ditunjukkan pada gambar 5.2 :

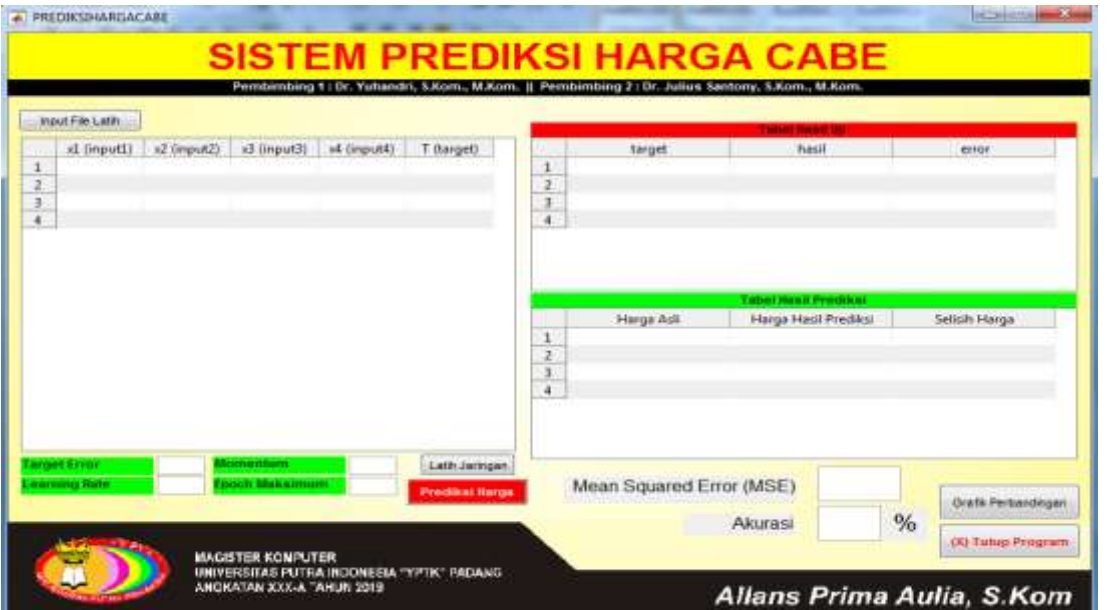

**Gambar 2 Tampilan** *GUI* **Sistem Prediksi Cabe**

1. *Input* Data

Pada tahap *input* data, dimasukkan data yang menjadi data pelatihan dengan menyusun 4 *node input* sesuai dengan arsitektur JST yang akan dibangun. Data telah disiapkan dalam bentuk *database microsoft excel* sesuai rancangan

*database* pada Bab IV. Proses input data dilakukan dengan menekan tombol "Ambil Data Input" kemudian memilih *file excel database input*. Proses *input* data ditunjukkan pada gambar 5.3 berikut :

|                                                | Mi Documents * MATLAB  | $-11.7$<br>Terres HET RIT | ja               | lore, M.Kore.          |                        |
|------------------------------------------------|------------------------|---------------------------|------------------|------------------------|------------------------|
| <b><i>Stew Solder</i></b><br><b>Crussiae</b> * |                        | # → 日                     | ÷                |                        |                        |
| Favoribez                                      | <b>Frame</b>           | Date resulting            | Type             | <b>Funck</b>           | deress                 |
| <b>Bownloads</b>                               | <b>ED</b> CORARP       | 06/03/2018 15:32          | <b>Milinuitt</b> |                        |                        |
| <b>Hecert Piaces</b>                           | 483 deixputpakal       | 25/03/2019 22:29          | <b>Microsoft</b> |                        |                        |
|                                                | <b>GO</b> Data Berzitt | 29/03/2019 1:08           | Microsoft        |                        |                        |
| <b>Libraries</b>                               | <b>Containputpakai</b> | 25/03/2019 25:08          | <b>Wienmark</b>  |                        |                        |
| il Documents                                   | <b>GO</b> datapakai    | 25/03/2019 28:49          | Monart           |                        |                        |
| Music                                          | Gill displatin         | 25/03/2019 28:43          | <b>Minimum</b>   |                        |                        |
| <b>Pictures</b>                                | 430 tubitaballatib     | 28/03/2019 1:28           | <b>Mumure</b>    | of Prominent           |                        |
| Videoc                                         |                        |                           |                  | <b>B Haut Predikci</b> | Selsih Harps           |
|                                                |                        |                           |                  |                        |                        |
| <b>N</b> : Computer                            |                        |                           |                  |                        |                        |
| <b>L.</b> Local Disk (Co)                      |                        |                           |                  |                        |                        |
| Car Local Disk (Do                             |                        |                           |                  |                        |                        |
| LE CO Drive (Fi)                               |                        | ×                         |                  |                        |                        |
|                                                | File name:             | Cuta).<br>٠               |                  |                        |                        |
|                                                |                        | Open                      | Cancel           |                        |                        |
|                                                |                        |                           |                  |                        | DOM: Perhandingen<br>% |
|                                                |                        |                           |                  |                        |                        |

**Gambar 3 Jendela Untuk Memilih** *File Input*

Setelah *file* dipilih, selanjutnya nilai data yang terkandung dalam *file* tersebut akan ditampilkan pada *display input* data. *File*

yang ditampilkan berupa file data yang telah ternormalisasi. Tampilan *file input* ditunjukkan pada gambar 5.4 berikut ini :

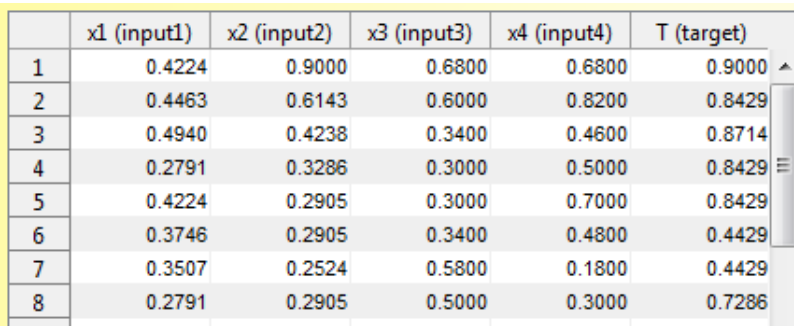

## **Gambar 4** *File Input* **Yang Telah Diambil**

- 2. Membangun JST dengan Mengatur Parameter Pelatihan Parameter pelatihan JST akan sangat mempengaruhi nilai keluaran yang akan dihasilkan. Pemilihan parameter yang tepat tentu akan berimbas pada efisiensi JST dalam pelatihannya. Parameterparameter yang dapat diatur pada pelatihan jaringan antara lain adalah :
	- *a. Learning Rate*

Pada implementasi ini, *learning rate* diatur pada 0,1 dimana ini berarti tingkat pembelajaran pada tiap-tiap *neuron* berada pada nilai 0,1. Perintah yang diketikkan pada *command window* untuk mengatur *learning rate* adalah : *net.trainParam.lr = 0.1;*

- b. *Epoch* Maksimum Nilai *epoch* maksimum bermaksud untuk membatasi jumlah *epoch* yang akan dicapai dalam pelatihan jaringan. Ketika jumlah iterasi telah mencapai *epoch* maksimum, maka pelatihan akan berhenti. Karena data harga cabe di Kota Payakumbuh memiliki interval yang cukup tinggi, diberikan nilai *epoch* maksimum sebanyak 10.000. Maka perintah yang diketikkan pada *command window* adalah : *net.trainParam.epochs = 10000;*
- c. Momentum Pada pelatihan JST di tahap implementasi ini, momentum yang diatur adalah pada angka 0,95. Pengaturan momentum dilakukan dengan mengetik kode berikut pada *command window* : *net.trainParam.mc = 0.95;*
- *d. Target Error* Target error merupakan toleransi kesalahan atau merupakan tujuan

yang akan dicapai dalam pelatihan JST. Pada implementasi sistem prediksi harga cabe diberikan target *error* sebesar 0,003. Artinya ketika pelatihan jaringan telah mencapai target tersebut, maka proses pelatihan akan dihentikan. Pada *command window* diketikkan perintah sebagai berikut : *net.trainParam.goal = 0.003;*

e. Nilai Bobot dan *Bias* Awal Nilai bobot dan *bias* awal dapat diberikan secara acak maupun ditentukan oleh pengguna. Pemberian bobot secara acak akan mempermudah pengguna karena tidak perlu menentukan sendiri nilai tersebut, namun berdampak pada kinerja pelatihan yang cenderung inkonsisten. Maka dalam implementasi ini, nilai bobot dan *bias* awal ditentukan oleh pengguna dengan memasukkan perintah sebagai berikut :

> *net.IW{1,1} = [10.1821551563556,- 0.643329745328783,*

*4.34312325674330,12.93708760937 05;*

*14.9938573896574,0.955917643739 111,*

*7.11595218510026,- 8.16190321507567;*

 *-*

 *-*

 *-*

*11.0698372412722,- 1.17253485441997,*

*11.5145665233200,- 21.5221472089190;*

 *-*

*11.8661186830363,- 12.9999113452704,*

*12.2245225689931,- 10.3381773051417;*

*5.07723701762486,7.469833360092 74,*

*0.895515731477744,- 11.8007245318748;*

 *-*

 *-*

*14.4346827941894,- 8.90396424642063,*

*2.64136693977153,19.91412712149 24;*

*12.3455135844832,- 2.53107102547695,*

 *-*

*8.64389961188732,5.733591289251 55;*

*4.34302085630378,3.504263861655 57,*

> *- 1.9833809381536 4,- 1.5800770566247 4; 17.164301773928 6, 22.670513312551 8,*

*10.2218775560666,3.908759190312 22;*

*3.84724961410343,8.759913325985 26,*

 *-4.14510720912046,- 15.6322851316986];*

*net.LW{2,1} = [ - 8.61597193680409,5.166946057969 89,*

 *- 7.66324052405182,0.607207596440 144,*

*4.76175767611783,4.993296902414 04,*

*3.23641029596889,9.078347440748 59,*

 *-1.64031615778778,- 1.87457036820413];*

*net.b{1,1} = [ -9.44701058710590;- 4.21413678789837;*

 *11.9339382701901;- 0.704063580006427;*

 *-*

 *-*

*9.63416461172882;4.45886311001 659;*

*6.73360003786675;2.56036997790 331;*

 *- 7.75880221861162;8.30715199695 743]; net.b{2,1} = -2.37582431047618;* 

f. Mengatur Fungsi Pelatihan Pada pelatihan JST, fungsi pelatihan menjadi salah satu parameter yang akan mempengaruhi hasil pelatihan jaringan. Pada tahap implementasi ini, fungsi pelatihan yang digunakan adalah *traingdx*. Perintah yang diketikkan pada *command window* adalah : *net = newff(minmax(data\_latih),[10 1],{'logsig','purelin'},'traingdx');*

g. Mengatur Fungsi Aktivasi Pada tahap implementasi ini, fungsi aktivasi yang digunakan adalah *logsig* pada *hidden layer*, dan *purelin* pada *output layer*. Setelah semua parameter diatur, pelatihan JST siap dilakukan.

> Proses pengaturan yang dapat dilakukan pada *GUI* sistem prediksi cabe ditunjukkan pada gambar 5.5 berikut ini :

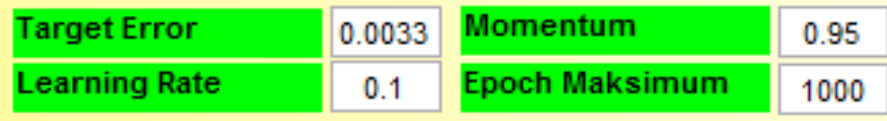

# **Gambar 5 Pengaturan Parameter Pelatihan JST**

- 3. Memulai Pelatihan JST
	- Pelatihan jaringan ini akan dimulai ketika pengguna menekan *button* "Latih Jaringan" dengan menggunakan nilainilai parameter yang telah diatur sebelumnya. Dari parameter-parameter

di atas, pelatihan berhenti pada *epoch* Maksimum yaitu iterasi ke 1.000 dengan kondisi target *error* belum sepenuhnya tercapai. Proses pelatihan jaringan ditunjukkan pada gambar 5.6 berikut ini :

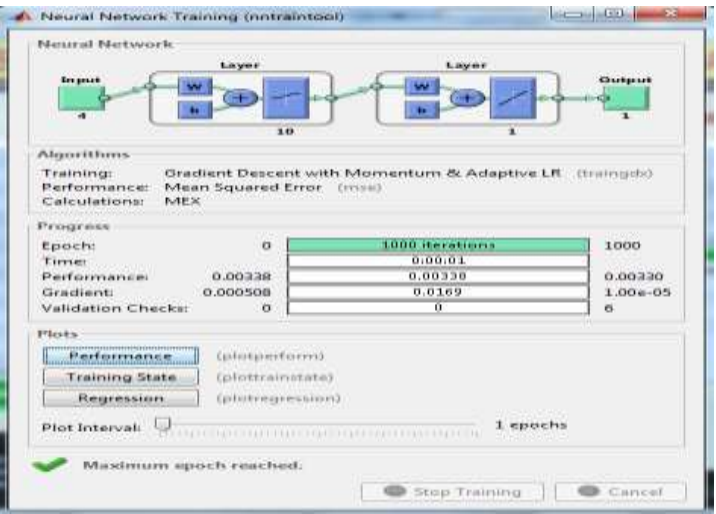

**Gambar 6 Proses Pelatihan JST**

Setelah proses pelatihan dengan 1000 *epochs* dilakukan, diperoleh nilai *MSE* sebesar 0,00338. Nilai ini sudah cukup baik dan akan menghasilkan nilai prediksi yang akurat.

Selanjutnya nilai yang didapat dari hasil pelatihan akan ditampilkan pada "*display* hasil pelatihan" seperti ditunjukkan pada gambar 5.7 :

| <b>Tabel Hasil Uji</b> |        |               |                   |  |  |  |
|------------------------|--------|---------------|-------------------|--|--|--|
|                        | target | hasil         | error             |  |  |  |
| 1                      | 0.9000 | 0.9002        | $-2.3690e-04$ $-$ |  |  |  |
| $\overline{2}$         | 0.8429 | 0.8418        | 0.0011            |  |  |  |
| 3                      | 0.8714 | 0.8733        | $-0.0019$         |  |  |  |
| 4                      | 0.8429 | 0.8369        | 0.0060            |  |  |  |
| 5                      | 0.8429 | 0.8415        | 0.0013            |  |  |  |
| 6                      | 0.4429 | 0.4482        | $-0.0054$         |  |  |  |
| $\overline{7}$         | DCMM 0 | <b>NO3K N</b> | 0.0166            |  |  |  |
|                        | ◀      | Ш             |                   |  |  |  |

**Gambar 7 Tabel Hasil Pelatihan JST dengan** *Epochs* **1000**

Setelah melewati proses pelatihan jaringan, selanjutnya dilakukan proses pengujian atau proses memprediksi harga cabe. Proses ini akan dimulai ketika pengguna menekan tombol

"Prediksi Harga". Hasil prediksi harga akan ditampilkan pada "*Display* Hasil Prediksi" seperti yang ditunjukkan pada gambar 8 berikut ini :

| Tabel Hasil Prediksi     |            |                      |              |                     |  |  |
|--------------------------|------------|----------------------|--------------|---------------------|--|--|
|                          | Harga Asli | Harga Hasil Prediksi |              | Selisih Harga       |  |  |
| 1                        |            | 52000                | 5.2013e+04   | $-13.3708 -$        |  |  |
| $\overline{2}$           |            | 50000                | 4.9965e+04   | 35.3250             |  |  |
| 3                        |            | 42000                | $4.0013e+04$ | $1.9873e+03 \equiv$ |  |  |
| 4                        |            | 34000                | $3.4955e+04$ | $-954.7616$         |  |  |
| 5                        |            | 42000                | $4.0013e+04$ | 1.9873e+03          |  |  |
| 6                        |            | 35000                | $3.4955e+04$ | 45.2384             |  |  |
| ۰,                       |            | arnon<br>Ш           | n antricha   | <b>AC DOOA</b>      |  |  |
| Mean Squared Error (MSE) |            |                      | 0.00118      | Grafik Perbandingan |  |  |
|                          | Akurasi    |                      | 98.56. %     | (X) Tutup Program   |  |  |
|                          |            |                      |              |                     |  |  |

**Gambar 8** *Display* **Hasil Prediksi**

Pada "*Display* Hasil Prediksi" ditampilkan data hasil prediksi dengan presisi data hingga 15 digit dibelakang koma. Nilai ini merupakan nilai default pada Matlab R2015b. Selain ditampilkan pada "*Display* Hasil Prediksi", hasil prediksi juga diexport ke dalam database excel untuk mempermudah mempelajari hasil.

Dari implementasi yang telah dilakukan dengan menggunakan *GUI* pada Matlab R2015b, diperoleh hasil pengujian berupa harga cabe aktual, harga hasil prediksi, selisih harga, nilai *MSE*, dan akurasi prediksi. Data harga aktual, data hasil prediksi, dan selisih harga dimuat pada tabel 9 berikut :

#### **Tabel 8 Hasil Prediksi Cabe Menggunakan Metode** *Backpropagation*

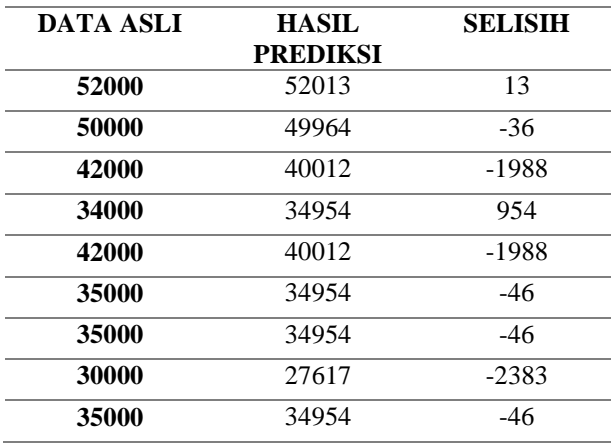

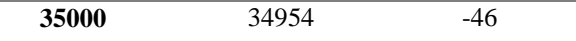

Pada tabel di atas terlihat bahwa selisih harga terendah terjadi pada data uji pertama, yaitu 13 Rupiah, sedangkan selisih harga tertinggi terjadi pada data uji ketujuh dengan nilai -2383 Rupiah. Untuk mendapatkan nilai akurasi dilakukan dengan melakukan pembagian pada seluruh jumlah hasil prediksi dengan jumlah data asli, kemudian dikalikan 100%. Atau dapat dituliskan dengan rumus berikut :

Akurasi = ((SUM[Hasil Prediksi] ) / (SUM[Data Asli] )) x 100 %

Dari proses perhitungan di atas, diperoleh bahwa nilai akurasi dari sistem prediksi cabe ini adalah 98,56%. Tingkat akurasi ini sangat baik dan membuktikan bahwa metode *backpropagation* cocok digunakan untuk melakukan peramalan.

# **KESIMPULAN**

Dari penelitian yang telah dilakukan diketahui bahwa metode *backpropagation* terbukti mampu melakukan prediksi harga cabe dengan akurasi yang baik. Karenanya, sebagai rangkuman dari penelitian ini, ditarik beberapa kesimpulan hasil dari penelitian. Kesimpulan yang didapat dari penelitian ini diantaranya adalah metode *backpropagation* yang digunakan pada sistem prediksi harga cabe berdasarkan data harga dari BPS Kota Payakumbuh mampu memberikan hasil prediksi yang akurat,p roses

perhitungan propagasi balik pada metode *backpropagation* dapat dilakukan dengan cepat dan tepat ketika diterapkan pada *software* Matlab sehingga menghasilkan akurasi yang baik sebesar 98,56 %. *Graphic User Interface* (*GUI*) yang dirancang pada sistem prediksi harga cabe dapat dimanfaatkan oleh masyarakat umum untuk memperoleh informasi prediksi harga cabe dengan akurasi yang baik.

## **REFERENSI**

Lesnussa, Y. A., Sinay, L. J. and Idah, M. R. (2017) "Aplikasi Jaringan Saraf Tiruan Backpropagation untuk Penyebaran Penyakit Demam Berdarah Dengue (DBD) di Kota Ambon", *Jurnal Matematika Integratif*, 13(2), p. 63. doi: 10.24198/jmi.v13.n2.11811.63-72. Nur Hudha Wijaya, Indah Soesanti, E. F. (2017) "Klasifikasi Suara Jantung Menggunakan Neural Network Backpropagation Berbasis Ciri Statitis", pp. 89–96.

Pamungkas, W. W. *et al.* (2018) "Pemodelan Statistical Control Detection Adaptive (SCDA) Untuk Monitoring Dan Prediksi Volume Produksi Crude Palm Oil (CPO) Nasional", *Jurnal Teknologi Industri Pertanian*, 27(1), pp. 1–8. Peole, I. N., Ratianingsih, R. and Lusiyanti, D. (2018) "Mengkaji Perilaku Harga Komoditi Pangan Di Kota Palu Menggunakan Metode Backpropagation", *Jurnal Ilmiah Matematika Dan Terapan*, 15(1), pp. 58–68. doi: 10.22487/2540766x.2018.v15.i1.10199. Pujianto, A., Kusrini, K. and Sunyoto, A. (2018) "Perancangan Sistem Pendukung Keputusan Untuk Prediksi Penerima Beasiswa Menggunakan Metode Neural Network Backpropagation", *Jurnal Teknologi Informasi dan Ilmu Komputer*, 5(2), p. 157. doi: 10.25126/jtiik.201852631.